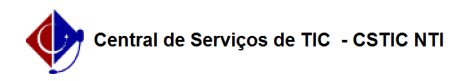

## [tutorial] Enade - Coordenador 03/07/2024 12:24:36

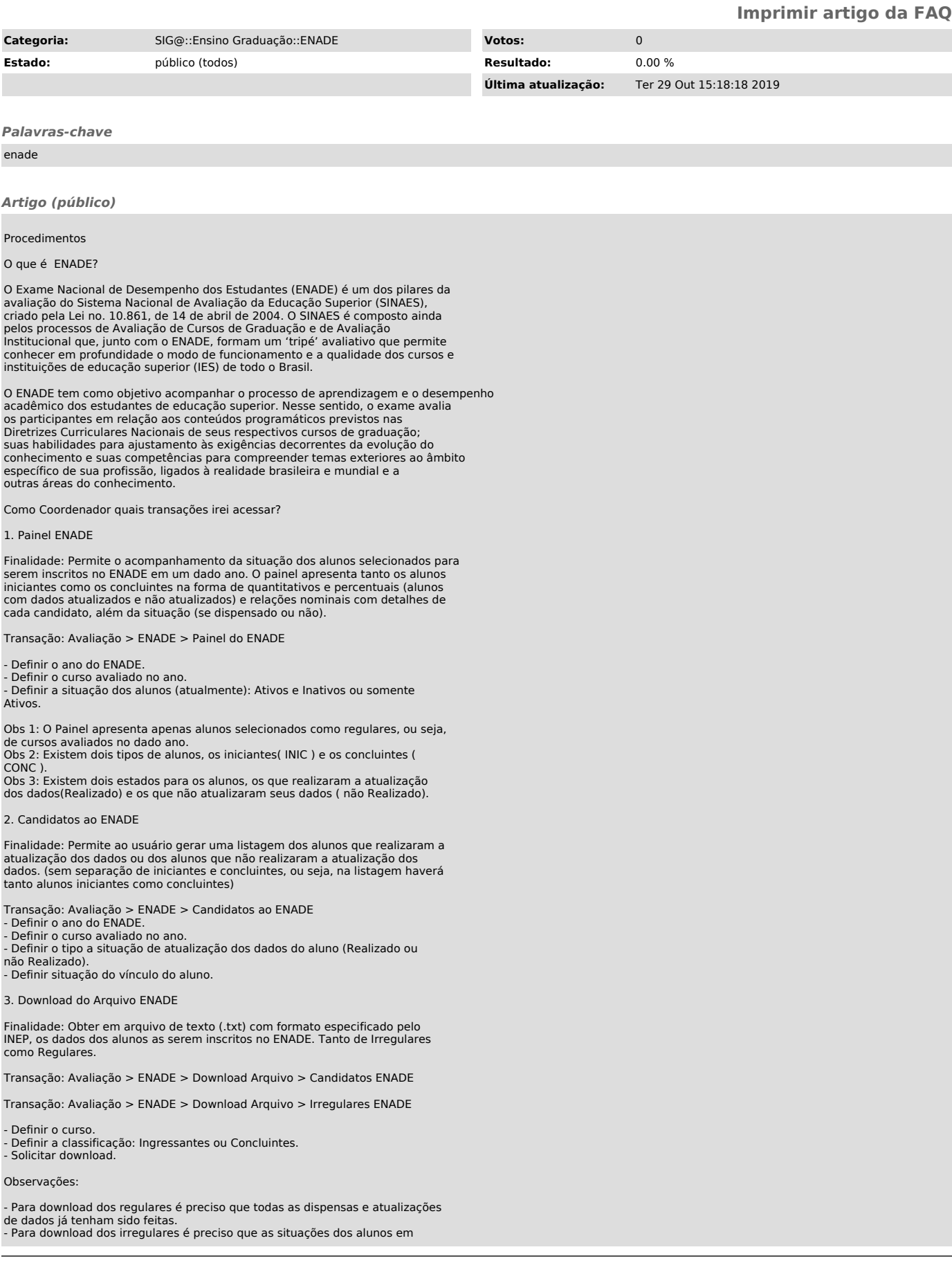

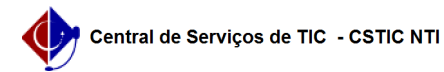

ENADEs de anos anteriores já estejam definidas. - Os downloads podem ser feitos quantas vezes forem necessários dentro de um período determinado (até o fim do prazo de inscrições no site do INEP).

4. Situação Inscritos pela IES

Finalidade: Acompanhar e/ou atualizar a situação dos alunos que foram/serão inscritos pela Instituição de Ensino Superior (IES) no ENADE em determinado ano.

Transação: Avaliação > ENADE > Situação Inscritos pela IES

- Qualquer dúvida, favor entrar em contato, através do Portal da Central, respondendo a este chamado ou através do Fone: 2126-7777

Atenciosamente,Definir o ano do ENADE.

- Definir a classificação: Iniciante; Concluinte; Regularização (aluno que se tornou irregular em anos anteriores).

- Definir o curso. - Na listagem de alunos apresentada, definir para cada aluno os campos Situação e Prova. - Realizou: Fez a prova do ENADE. Regulariza a situação do aluno até o ano

definido.

- Não Realizou: Não fez a prova do ENADE. Marca o aluno para se tornar irregular no ano seguinte.

Observações:

- A listagem de alunos da transação será populada após um dia da avaliação realizada pelos discentes, para informar a situação no sistema você deve se basear no documento fornecido pelo INEP.

Qualquer dúvida, favor entrar em contato, através do [1]Portal da Central, respondendo a este chamado ou através do Fone: 2126-7777

Atenciosamente.

[1] http://cstic.ufpe.br